# **Demo 6 / Ma 16.10**

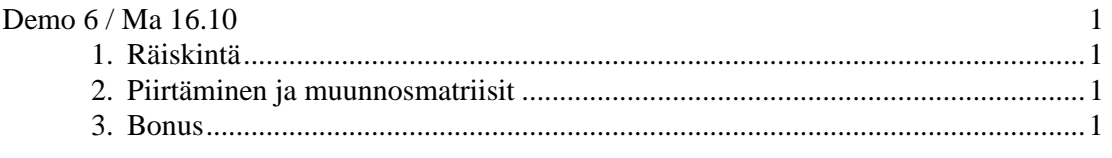

## **1. Räiskintä**

- 1. Korjaa liikennevalot (ota n:\kurssit\winohj\delphi\vclclx\comps\raiskinta ja kokeile testiohjelmaa AutoPeli.dpr).
- 2. Vaihda testiohjelmassa rivin

```
 Auto := TRusinaksiMuuttuvaAuto.Create(space); 
tilalle 
    Auto := TAuto.Create(space);
```
 Tutki miksi autot häviävät ruudusta törmäyksessä. Peri TAutosta sellainen auto, joka ei häviä törmäyksessä. Vaihda testiohjelman luomiseen tällaisten autojen luominen ja kokeile.

3\*4. Lisää koira, joka kulkee myös vinottain. Kun koira "törmää" liikennevaloon, niin se jättää siihen keltaisen läiskän ("TPissi") ja vaihtaa sitten satunnaiseen kulkusuuntaan. TPissi haihtuu pois 20 sekunnin kuluessa.

## **2. Piirtäminen ja muunnosmatriisit**

5\*6. Muuta esimerkissä vclclx\comps\piirto\sinform.pas ollutta ratkaisua vielä oliomaisemmaksi: Tee ensin luokka cFunktionKuvaaja, jossa on piirrettävä funktio f ja piirtoväli [x1,x2] sekä väri. Tähän luokkaan sitten metodi Draw(dc:TCanvas, const A: cTMatrix), joka suorittaa varsinaisen piirtämisen. Ikkunaan laita olio–osoitintaulukko (tallettaa tyyppiä cFunktionKuvaaja) funktiot:TList;, johon ikkunan luomisen yhteydessä alustetaan muutama funktio ja piirrä kaikki funktiot OnPaint tapahtumassa for-silmukalla. Halutessasi voit tehdä myös funktiotaulukosta olion!

#### **3. Bonus**

7\*8. Kokeile piirtää edelliseen ohjelmaan myös funktion

 $f(x,y) = sin(x) * cos(y)$ 

kuvaaja. Vihje: luo uusi funktioluokka ja kierrä koordinaatistoa pääikkunan scale metodissa esimerkiksi lisäämällä metodin loppuun (C++ syntaksilla annettuna):

```
cRotMatrix Rx(0,40.0),Ry(1,30.0); 
A * = Rx * Ry;
```
#### (Mallia valmiista ohjelmasta voit katsoa esim: vclclx/comps/piirto/Piirto3d.exe)